# **Contents**

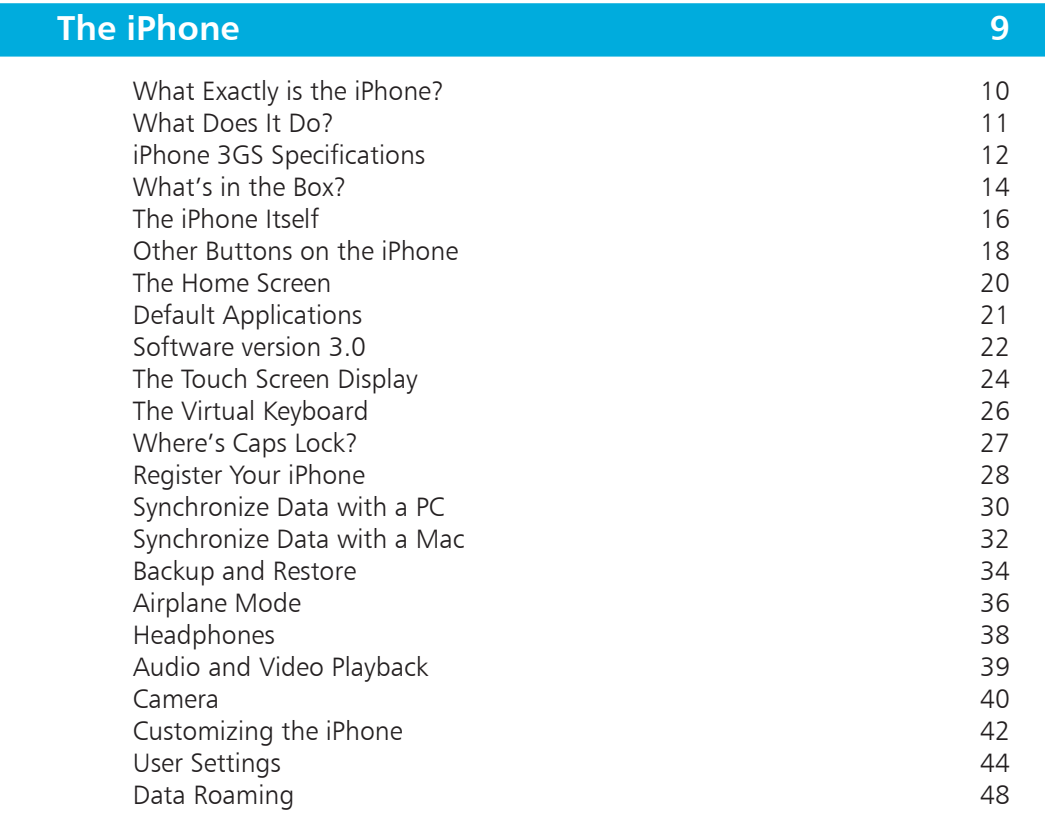

1

<span id="page-0-0"></span>2

#### **[The Phone Functions](#page-0-0) 49** [Assigning Ringtones](#page-1-0) 60 and 200 and 200 and 200 and 200 and 200 and 200 and 200 and 200 and 200 and 200 and 200 [Making Calls Using Keypad](#page-2-0) 51 [Using the Contacts List](#page-3-0) 52 [Using the Favorites List](#page-4-0) 53 [Recents List](#page-5-0) 54 [Answering Calls](#page-6-0) 65 [Answering a Second Call](#page-7-0) 56 [Missed Calls](#page-8-0) 57 [Make the Most of Contacts](#page-9-0) 58

<span id="page-1-0"></span>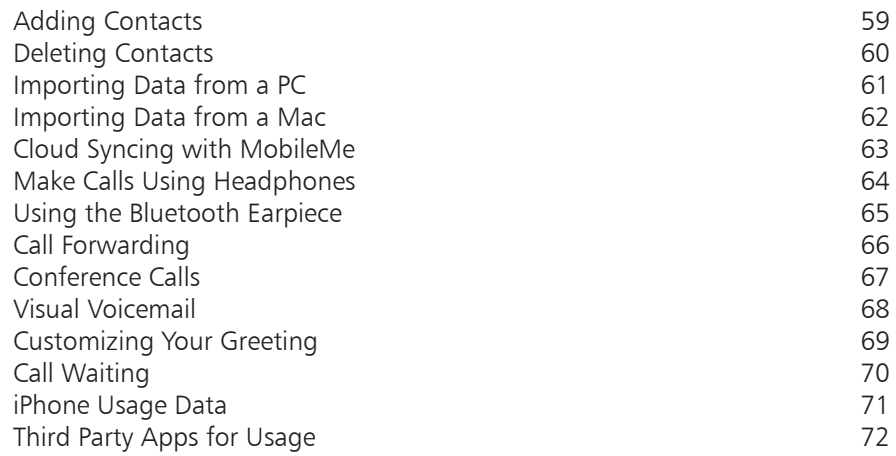

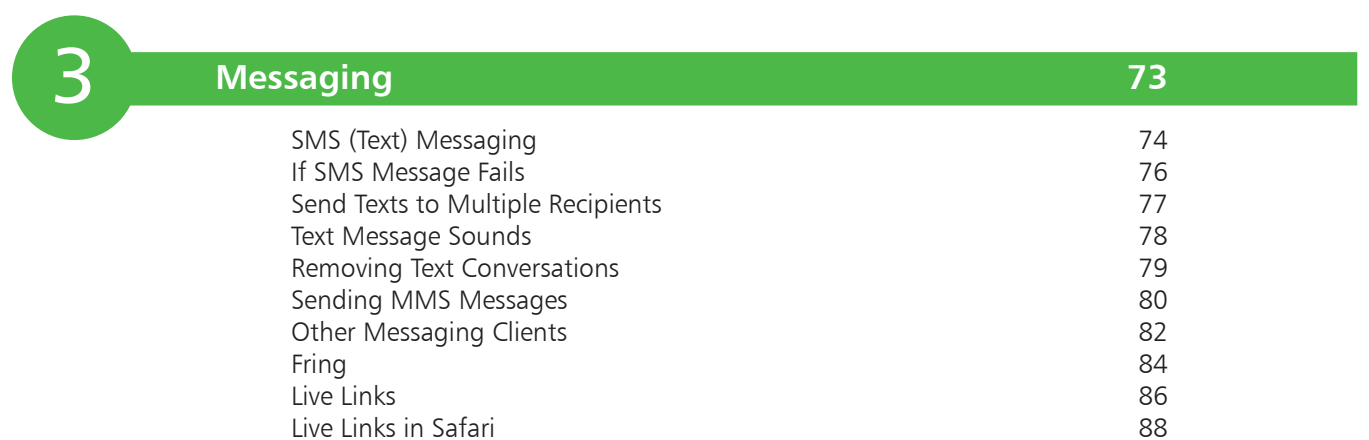

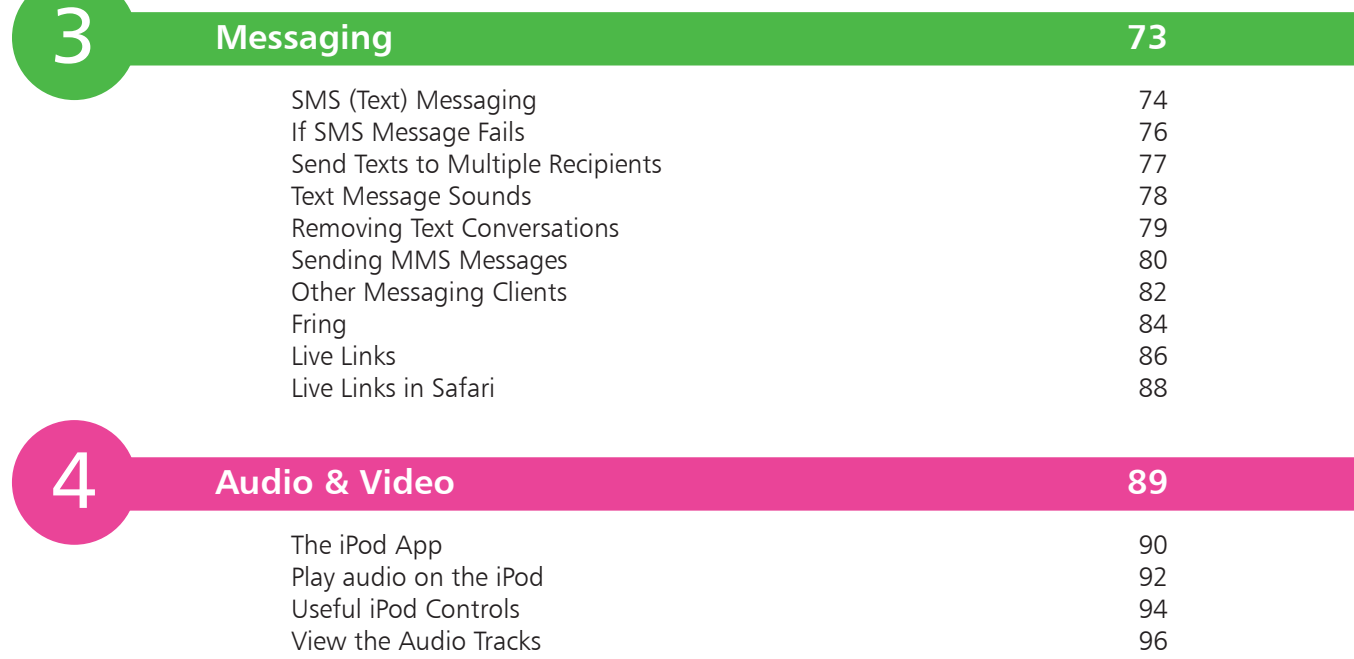

<span id="page-2-0"></span>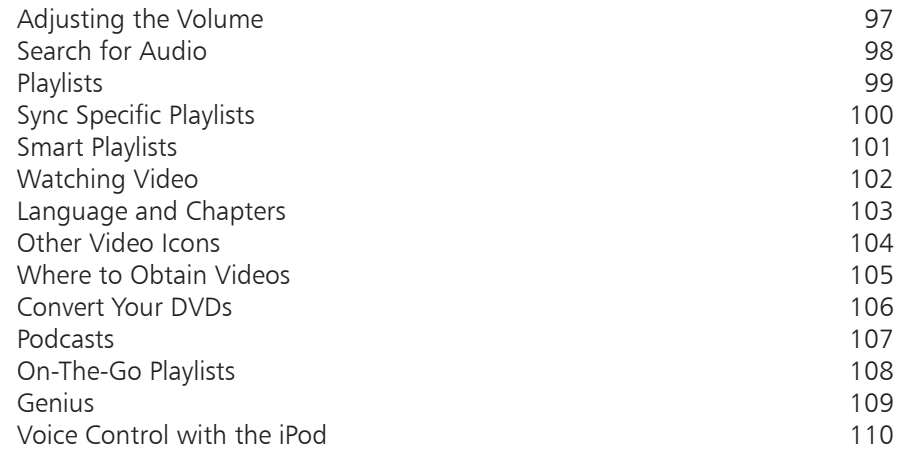

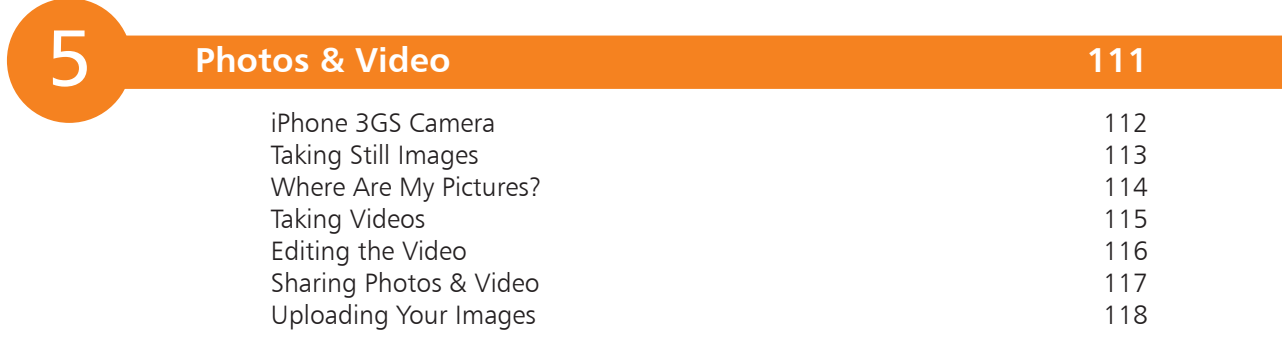

5<br>6<br>6

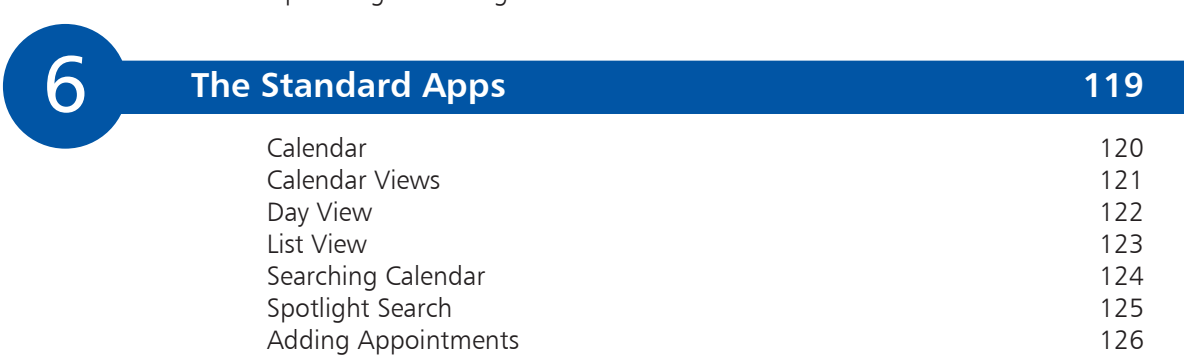

<span id="page-3-0"></span>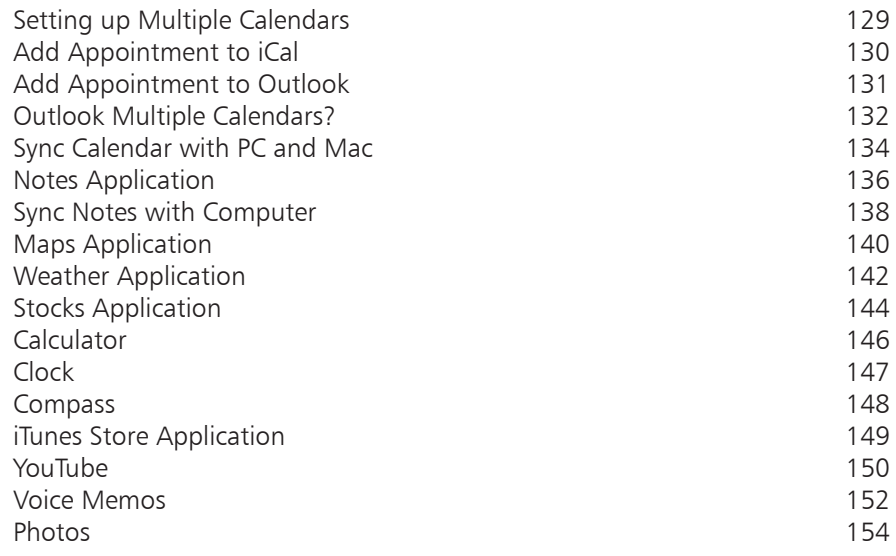

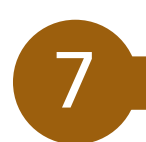

# **[Accessing the Internet](#page-0-0) 155**

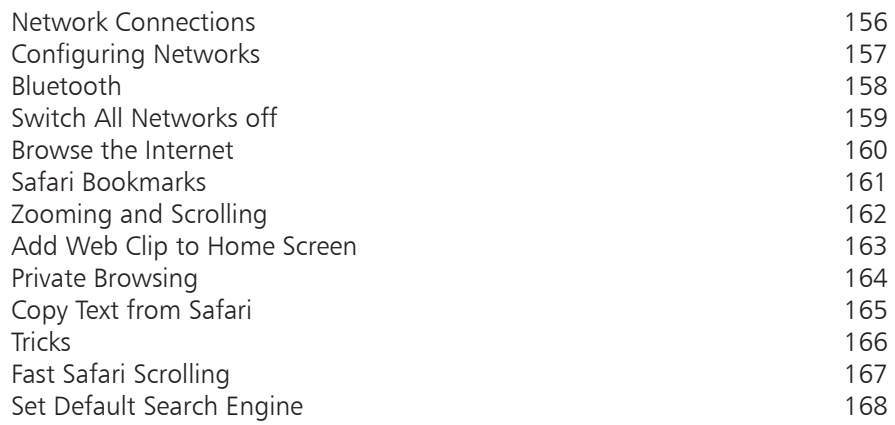

<span id="page-4-0"></span>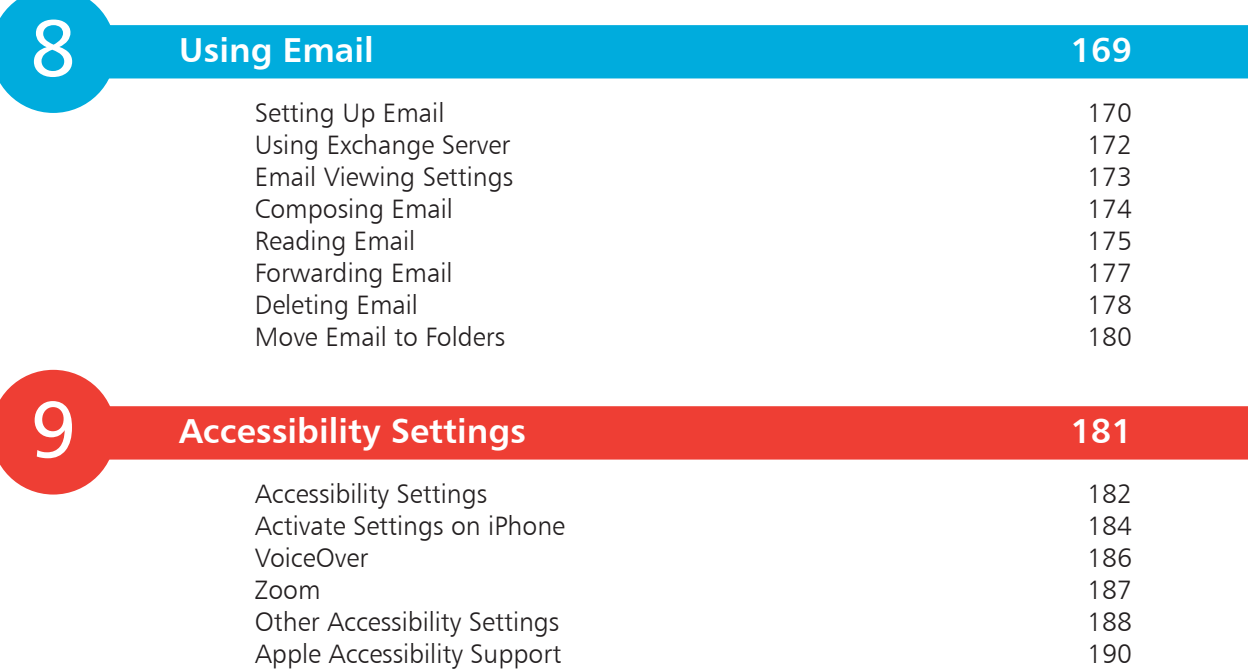

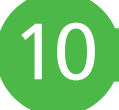

## **[Working with Apps](#page-0-0) 191**

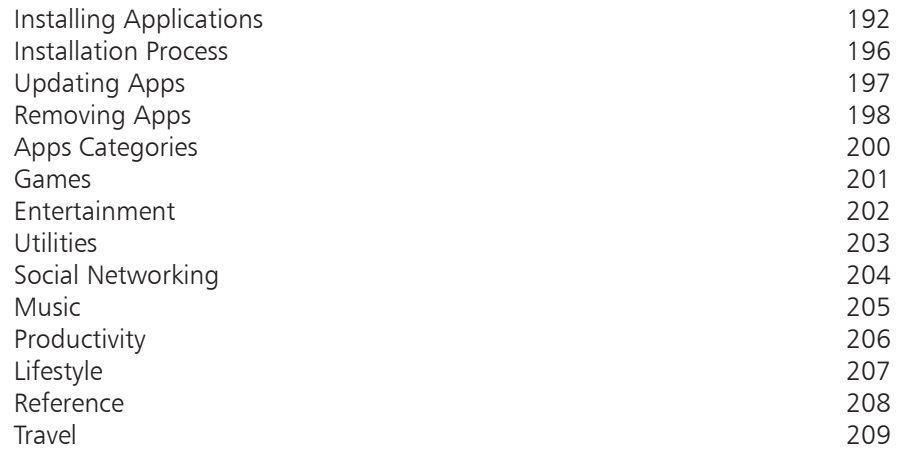

<span id="page-5-0"></span>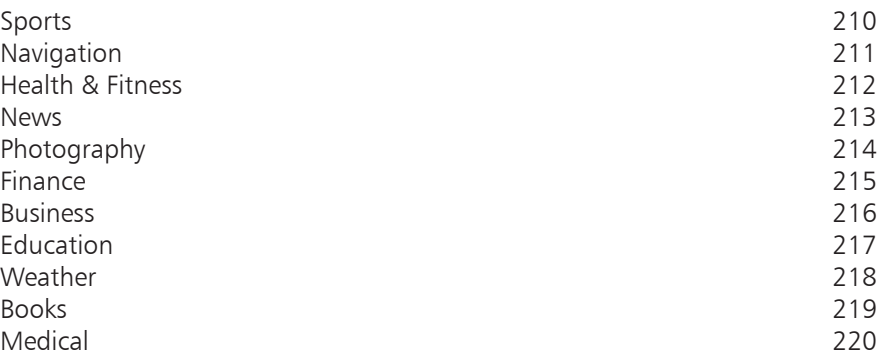

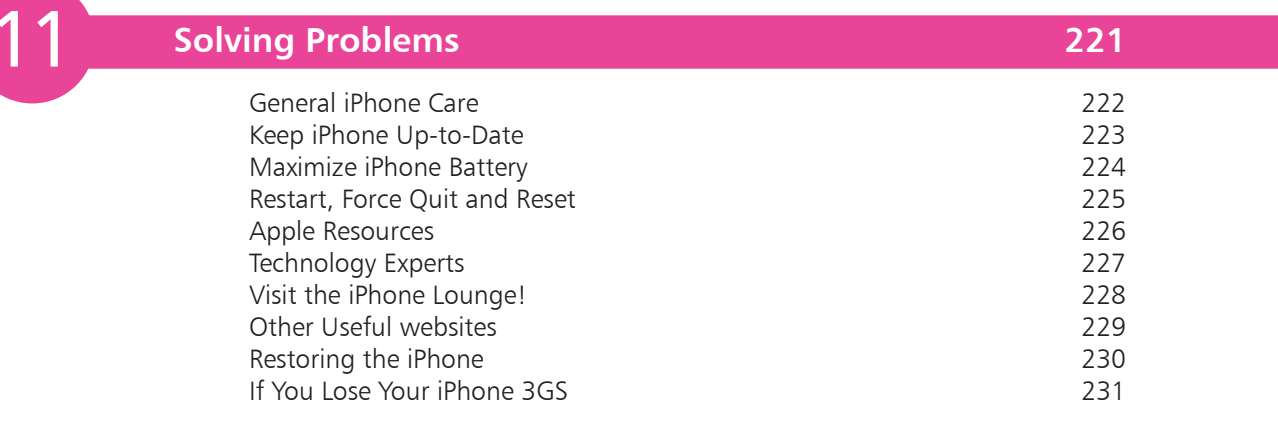

#### **[Index](#page-0-0) 233**

# <span id="page-6-0"></span>**The iPhone**

*The iPhone is a sophisticated and highly capable cell phone which is able to make calls, send text and multimedia messages, browse the web, keep contacts and calendars synchronized with desktop Macs or PCs, take and store video images and still photos, play games and keep you organized professionally and personally.*

# <span id="page-7-0"></span>**What Exactly is the iPhone?**

Why has there been so much hype surrounding the iPhone? Cellular phones have been around for years. Many of them can play music, movies, browse the web and function as personal digital assistants (PDAs). So what's so special about the Apple iPhone?

Apple's first generation iPhone was launched in June 2007. Because of the advance publicity there was a feeding frenzy when launch day came, with customers queuing for many hours to get their hands on an iPhone. This mass enthusiasm for the iPhone was not only seen in the US, but was replicated in all countries where the iPhone launched. Demand outstripped supply and stores were desperately trying to get their hands on iPhones for their customers.

There are several reasons for the excitement, including the Apple brand (stylish, functional and innovative), people already loved the iPod so a cell phone with iPod capabilities and a widescreen had major appeal. The sheer simplicity of operation, using a touch screen rather than a plethora of buttons, had major appeal.

So this was a cell phone unlike any other. In addition to the usual telephony capabilities, this phone could play music, videos, YouTube and more. It could be used as a diary with easy synchronization to Microsoft Outlook or Apple iCal. It would handle email (including Exchange Server) more easily. Its SMS program made messaging a breeze. Its browser made browsing the web easier than previous smartphones.

In addition, there were other applications such as Weather, Stocks, Maps and others. Despite criticisms from some quarters regarding the poor camera (2 megapixels in the first and second generation iPhones) and lack of video, along with the inability for the user to add more applications, the first generation iPhone was a huge success.

The second generation iPhone was launched in July 2008 and brought with it 3G, a much faster data network connection. In June 2009 the 3GS ("S" stands for "speed") was launched. The new iPhone 3GS brought with it the ability to capture video, Voice Control, which enables users to control the iPhone 3GS using voice commands, and numerous other features.

# <span id="page-8-0"></span>**What Does It Do?**

It would be easier to ask what it *doesn't* do! The iPhone, even as a basic cell phone, before you start adding applications, has many functions — probably enough for most people, without actually having to add more apps of your own. But, since there are *thousands* of applications available for download, you can extend the functionality of the iPhone way beyond this. The iPhone is more like a small computer since you can store files, connect to other desktop computers, view documents including Word and PDF files, play games, look up recipes, manage your time, and many other functions.

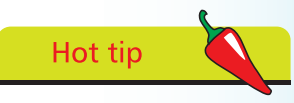

The iPhone is more like a computer than a standard cell phone.

#### Work

Make phone calls Manage your diary Check email Check Visual Voicemail Maintain your contacts list Check stocks and shares Take Voice Memos Takes notes using Notepad Do the math with Calculator

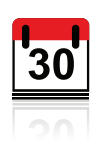

#### Expand your iPhone

Buy music, films and audiobooks Customize your iPhone 3GS Buy apps or download free apps Store files Open Word and other docs Connect to desktop Mac or PC Turn iPhone 3GS into a remote control Find recipes Play games **Play** 

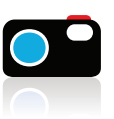

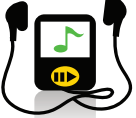

Send SMS or MMS Chat using Skype and other apps Look at photos and videos Watch YouTube Never get lost again! Use Maps and GPS See weather in multiple locations Clock, alarm and stop-watch Calculator Listen to music or watch videos Browse the web

# **Beware**

You cannot remove the iPhone battery. This has to be carried out by Apple.

# <span id="page-9-0"></span>**iPhone 3GS Specifications**

#### **Cellular and wireless capabilities**

The iPhone 3GS is a Quad band phone which uses GSM and GPRS/EDGE. These terms will mean little to most people, but the bottom line is that the 3GS is very much faster than its predecessor, the 3G.

There is also built-in Wi-Fi (802.11b/g) and Bluetooth. The iPhone 3GS also includes Global Positioning System (GPS) software, making is easy to geotag your pictures and videos.

#### **Battery**

Unlike most cell phones, the user cannot take the battery out for replacement. The iPhone uses a built-in battery which is charged using a USB connection to the computer, or using the charger supplied by Apple.

#### **What do you get from a full charge?**

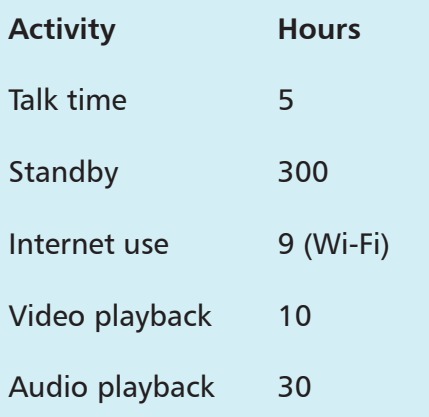

#### **Internal storage**

The iPhone 3GS has internal flash drive storage. There is no SD or other card slot so the internal flash memory is all the storage you have.

The iPhone 3G is available with 8GB or 16GB storage capacity (the 16GB has been discontinued), and the iPhone 3GS comes in 16GB and 32GB. If you intend to keep a number of videos as well as music on your iPhone it may be wise to opt for the higher capacity iPhone. In terms of color, you can get the iPhone in black or white.

#### <span id="page-10-0"></span>**What can I do with the storage space?**

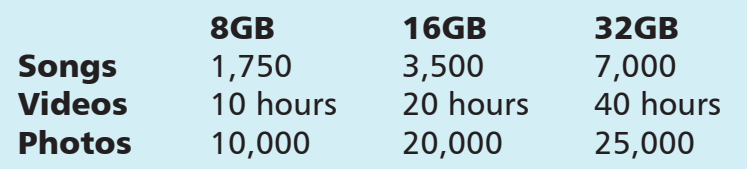

#### **Sensors in the iPhone 3GS**

There are 3 sensors in the iPhone 3GS: the Accelerometer, Proximity Sensor and the Ambient Light Sensor.

The *Accelerometer* enables the phone to detect rotation and position. This is important when switching from portrait to landscape viewing. The Accelerometer is also used in many of the iPhone game apps such as *Labyrinth* (below) which uses the accelerometer to good effect — as you tilt the iPhone the ball bearing moves across a virtual board.

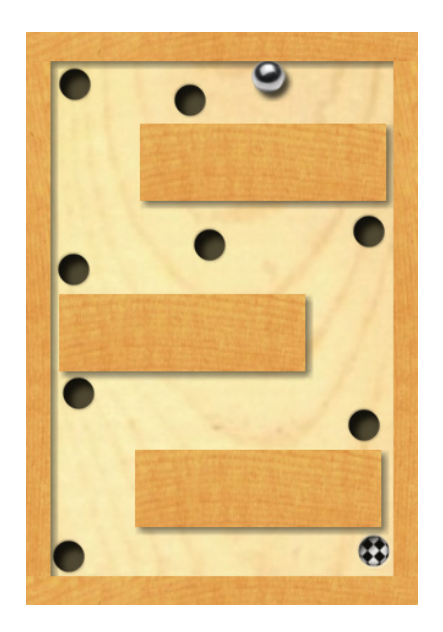

The *Proximity Sensor* switches off the iPhone screen when you make a call  $-$  it senses that the phone is close to the ear, saving valuable power. The *Ambient Light Sensor* adjusts the iPhone screen to the ambient lighting, again saving energy if a bright screen is not required.

# <span id="page-11-0"></span>**What's in the Box?**

Unlike most cell phones you may have owned, the iPhone is unusual since it comes in a sealed box. Other cell phones have SIM cards, which you insert yourself, and the shop will usually have opened the box to place the SIM card inside (the SIM will be from the carrier you have chosen to use for your phone). In many countries, the iPhone is only offered by one carrier so they will place their SIM card inside the iPhone before they seal the box.

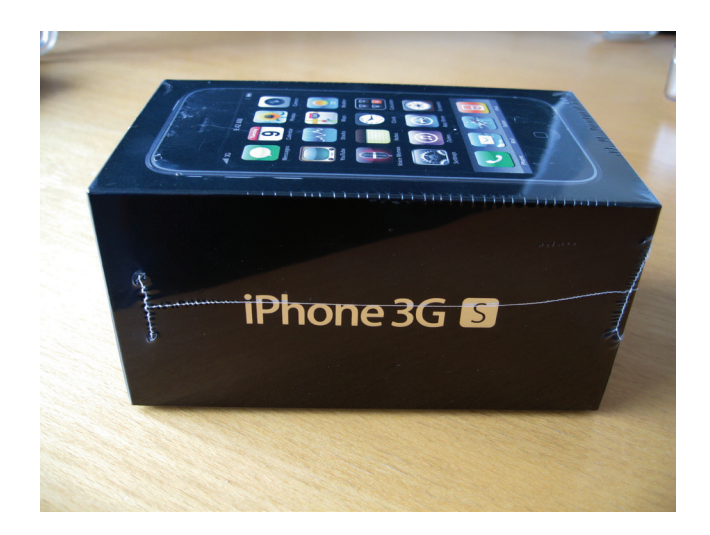

The iPhone 3GS sits on a tray above the accessories.

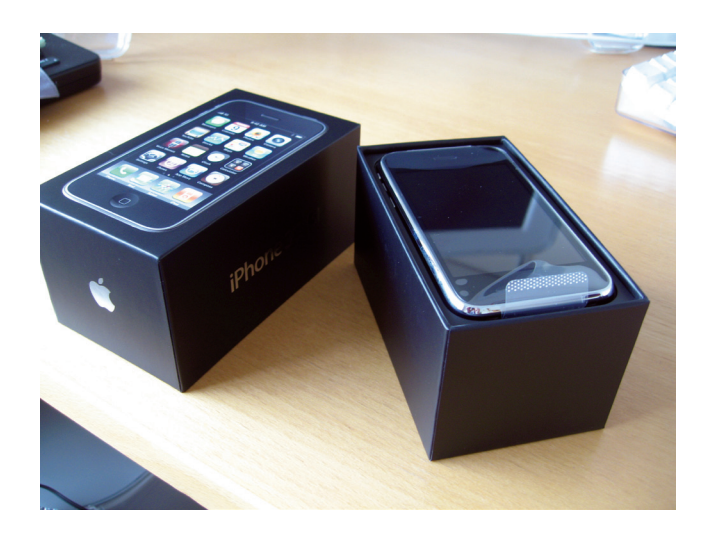

#### <span id="page-12-0"></span>**Accessories**

In the box you will find, from left to right, the headphones, USB charger and the wall plug. The USB charger can be plugged into the PC or Mac or you can plug it into the wall plug and charge the phone.

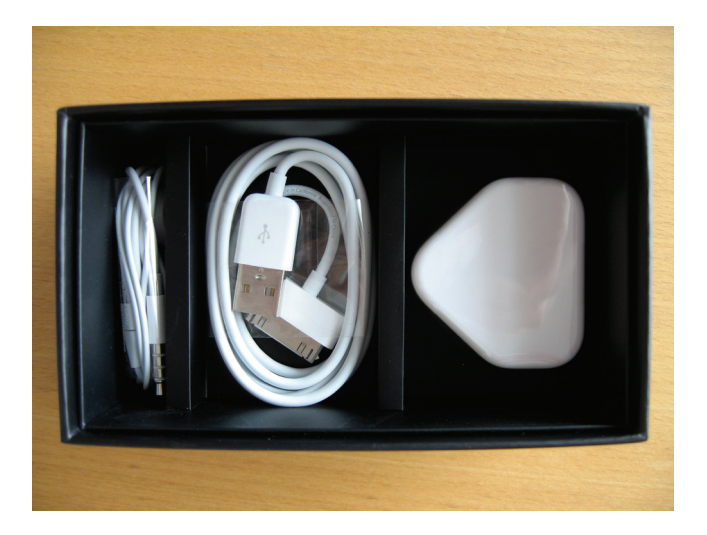

You will also find the black envelope which contains the SIM tool, instructions and cleaning cloth.

Apple also includes a small booklet with instructions on how to use the iPhone.

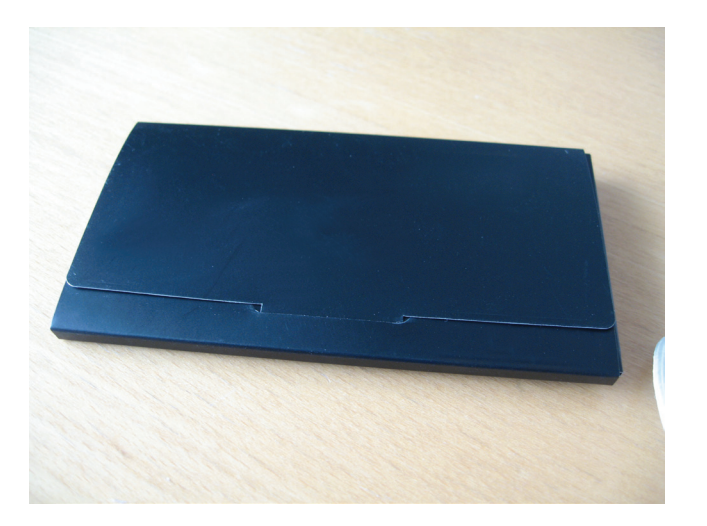

# **The iPhone Itself**

Unlike most cell phones, the iPhone is unusual since it has very few physical buttons.

#### **Buttons you need to know on the iPhone**

- Sleep & wake (On/Off)
- Ring/silent
- Volume controls
- Home button

**Sleep/wake** Press and briefly hold this button if your iPhone is switched off.

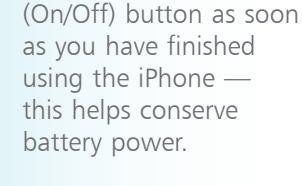

Press the Sleep/Wake

<span id="page-13-0"></span>Hot tip

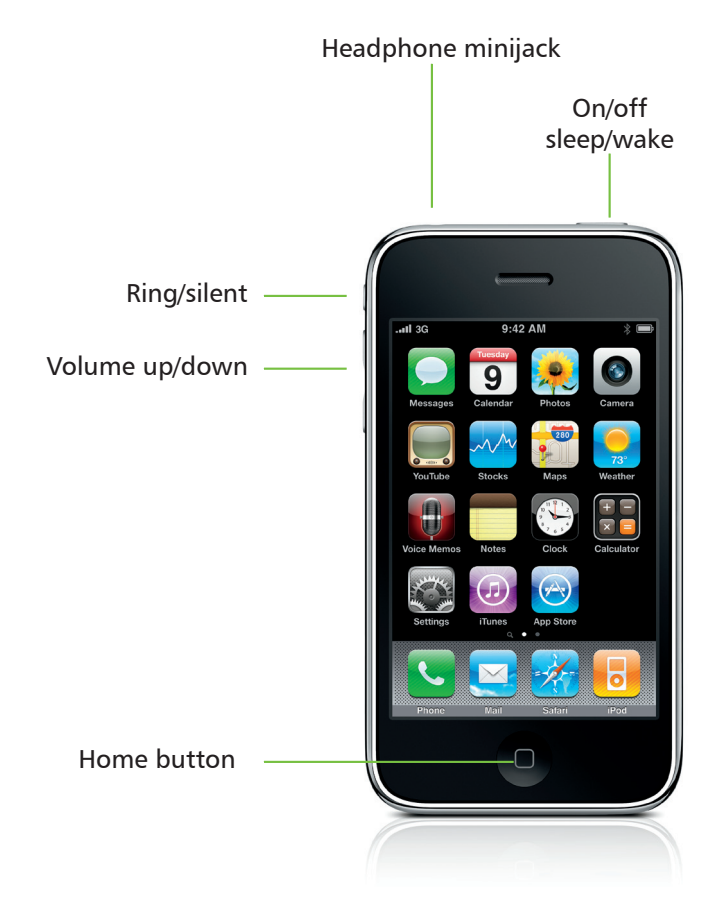

### $\frac{1}{6}$

<span id="page-14-0"></span>You will see the Apple logo and the loading screen will start up. You will then be taken to the Home screen (opposite page). If you wish to put your phone away, press the Sleep/Wake button to put your phone to sleep. This button is also useful if you wish to forward a caller to Voicemail.

#### **Ring/silent**

You often want your phone on silent, during meetings for example. The Ring/Silent button can be toggled up and down. When you see the red dot, this means the iPhone is on silent.

This shows the sound ON position

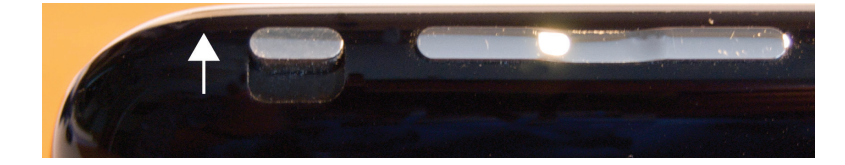

Now the phone is in the SILENT position

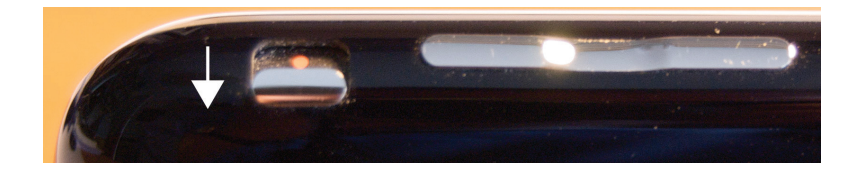

#### **The Home button**

This does what the name suggests and brings you back to the Home page from wherever you are. If you are browsing applications in another screen, pressing the Home button will bring you right back to the Home page. If you are using an app, pressing Home will close the app. If you are on a phone call, pressing the Home button lets you access your email or other apps.

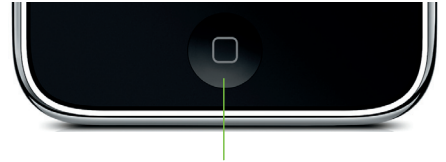

Press here to return to the Home screen or quit an application

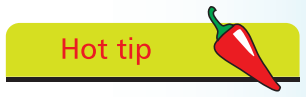

Pressing the The Home button quits an app, and if you press again it will take you back to the Home Screen.

# <span id="page-15-0"></span>**Other Buttons on the iPhone**

#### **Volume controls**

This is a rocker button. Pressing the upper half will increase the volume and the lower half will reduce the volume. You can easily adjust the volume of the audio output when you are listening to the iPod, YouTube, or when you are making a phone call. If you cannot hear the caller very well try increasing the volume.

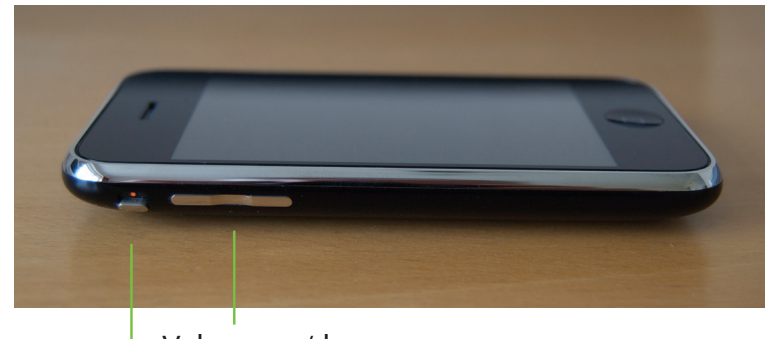

Ring/silent Volume up/down

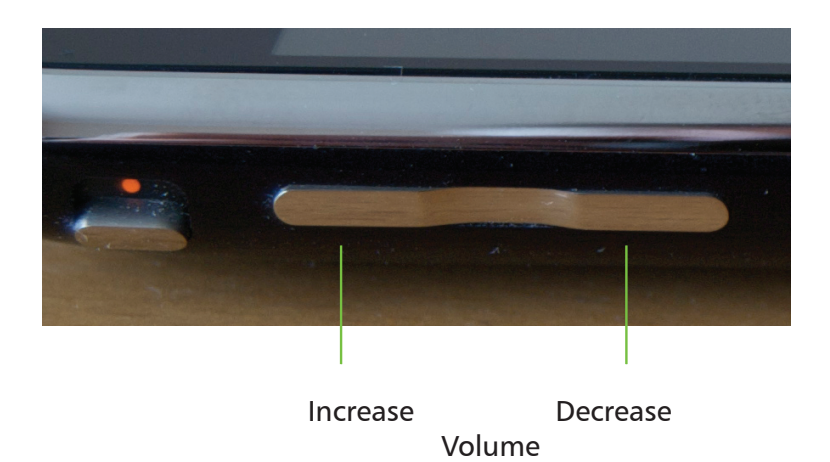

#### **The SIM slot**

The iPhone generally comes with a SIM card already inserted, particularly if you buy your iPhone in a country where the iPhone is provided by a single operator (iPhone is "locked" into that operator). But, if you are upgrading your iPhone, you may need to remove the SIM card from your old iPhone and insert it into the

<span id="page-16-0"></span>new iPhone. Apple provides a SIM removal tool in the iPhone box. You will find it attached to the small black pack, on the inner cover.

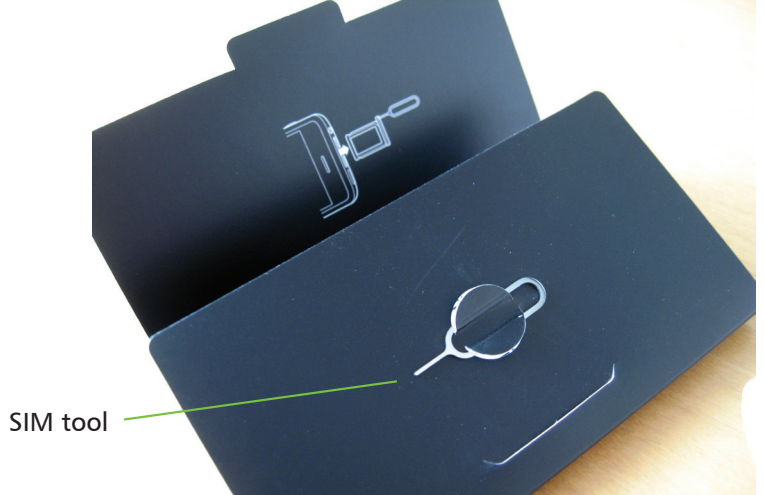

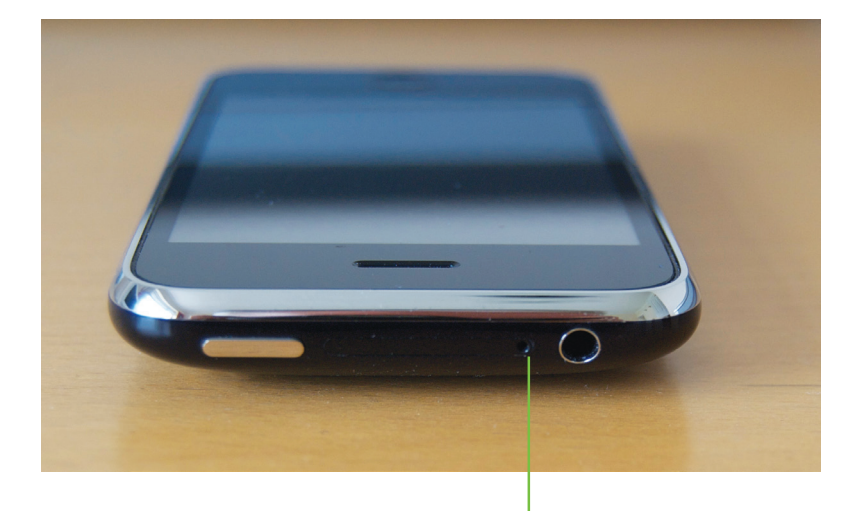

Insert SIM tool into this hole and push down. The SIM card holder will pop up and you can remove or insert a SIM card

# <span id="page-17-0"></span>**The Home Screen**

#### **What's on the Home Screen?**

When you turn the iPhone on you will see some icons which are fixed, such as the top bar with the time and battery charge indicator, as well as the dock at the bottom which holds 4 apps. By default, your iPhone will have Phone, Mail, Safari and iPod on the bottom dock. You can move these off the dock if you want, but Apple puts these here because they are the most commonly used apps, and having them on the dock makes them easy to find.

Just above the dock you will see a magnifying glass and two or more dots. The dots represent each of your screens — the more apps you install, the more screens you will need to accommodate them (you are allowed 11 in all). The illustration here shows an iPhone with two screens, and the Home Screen is the one we are viewing. If you flicked to the next screen, the second dot would be white and the first one would be black. In effect, these are meant to let you know where you are at any time.

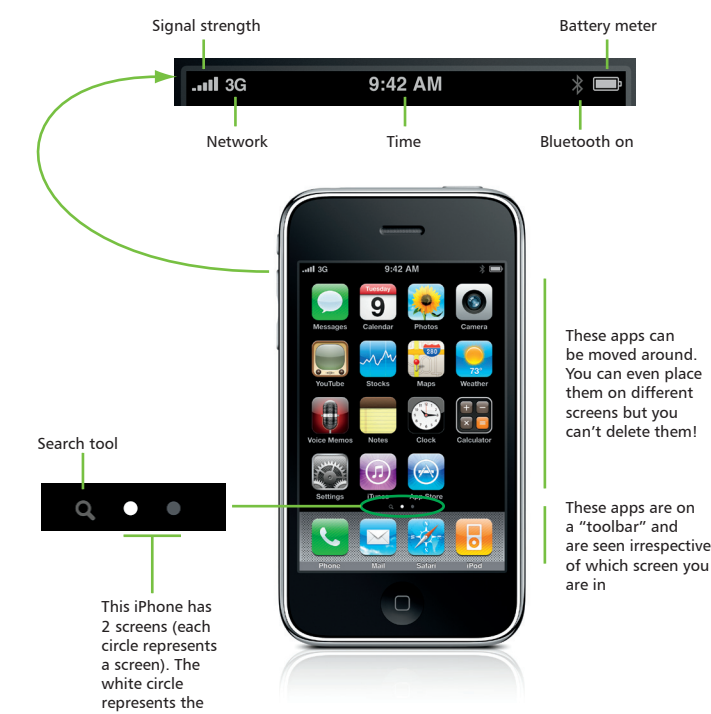

active screen (flick the screen to the left or right using your finger to get to the other screens)

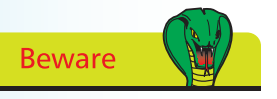

The Battery indicator is fairly crude. For a more accurate guide, try switching on Battery % (3GS model only).